# **Allan Hancock College**

*Graphic Identity Standards*

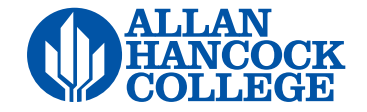

# **Why graphic identity standards?**

This guide helps to illustrate the graphic identity standards established at Allan Hancock College. These standards are consistently applied by Campus Graphics, the college's official source for design and printing of college materials.

Using established graphic standards builds upon Allan Hancock College's reputation for excellence and increases the quality and efficiency of our communication efforts.

It is essential that documents for students or the general public (fliers, booklets, brochures, banners, etc.) be designed by Campus Graphics to maintain this consistency. However, if circumstances necessitate that your materials be designed outside of Campus Graphics, they must comply with the college's graphic standards.

The following information explains the standards and how to use them properly.

# Table of Contents

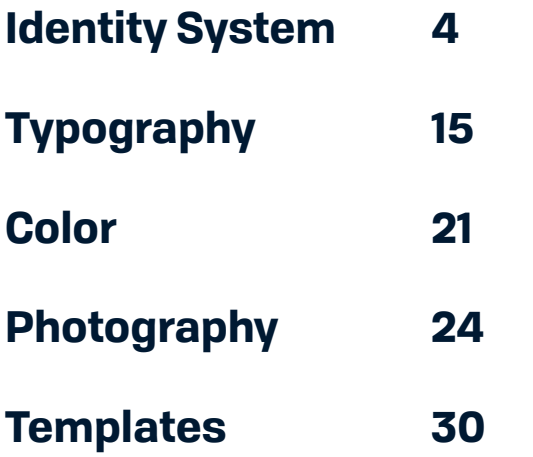

# Identity System

The logo is vital to the brand. This guide should help to make sure you use the logo and all of it's variations properly.

# **Logo Usage**

Our logo is vital to the brand. It represents us at the very highest level. Our logo acts as a signature, an identifier, and a stamp of quality.

The Allan Hancock College logo is used on all publications, internal documents, promotions and collateral material representing Allan Hancock College.

#### **Variations**

The logo is available in two variations: by itself and with the college slogan (Start here. Go anywhere.) For institutional materials such as forms, the logo without the slogan is used. For outreach materials, it is better to use the logo with the college slogan.

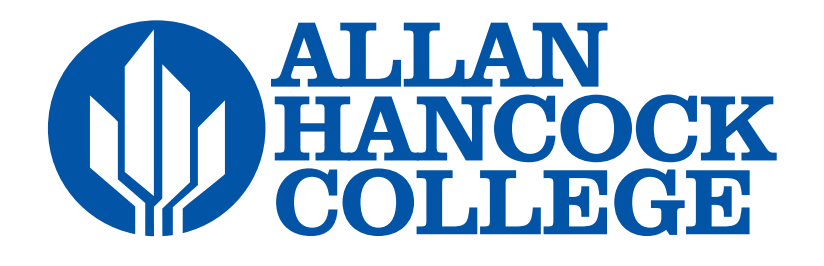

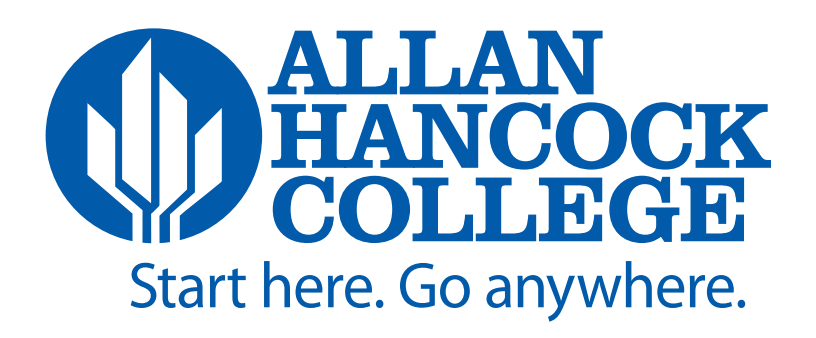

# **Logo Colors**

The logo can appear in four colors. The primary color is PMS 286 and is used whenever possible, PMS 116, black or white are also available. Always make sure to maximize the contrast between the background and the logo.

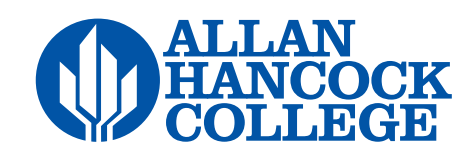

PMS 286 CMYK: 100 75 0 0 RGB: 0 51 160 HEX: 0033A0

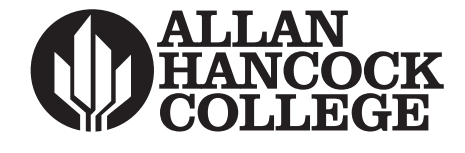

Black CMYK: 0 0 0 100 RGB: 0 0 0 Hex: 000000

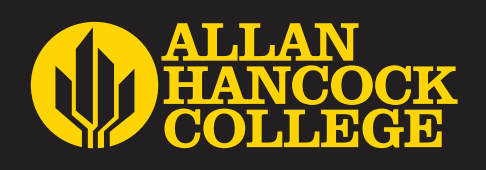

PMS 116 CMYK: 0 14 100 0 RGB: 255 205 0 Hex: FFCD00

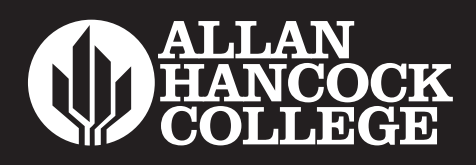

White CMYK: 0 0 0 0 RGB: 255 255 255 Hex: FFFFFF

# **Logo Size and Clearance**

It's important to protect the space around the logo in order to retain its impact. The minimum clear space must be used and maintained throughout all AHC documents.

#### **Logo Clearance**

Use **half the diameter of the logo mark** when measuring for the proper clear space. This measuring tool is always in relation to the size of the logo on the page.

#### **Minimum Size**

Never reproduce the logo smaller than one inch wide. There is no maximum size limit, but use discretion when sizing the logo.

#### **Minimum clearance**

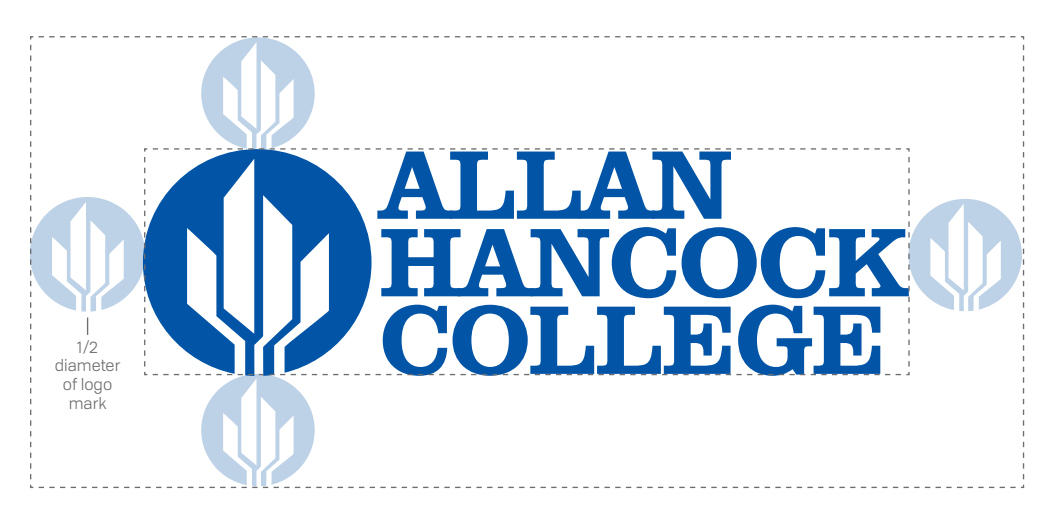

#### **Minimum size**

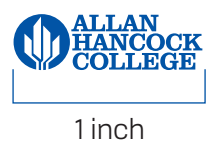

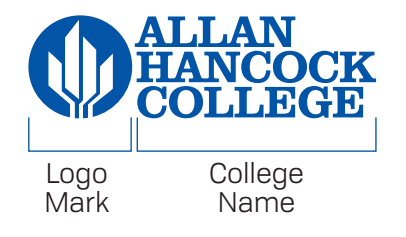

### **Sub-Brand Lockups**

Use this typeset treatment when it is necessary to lock up a specific academic division or department with the logo.

#### **Creating a New Lockup**

Use these settings when creating a lockup.

#### **When the logo is two inches wide:**

Font: Tofino Pro Wide - All Caps Color: Same color as the logo Size: 10pt Leading: 11pt Stroke: 1pt Stroke Color: PMS 116

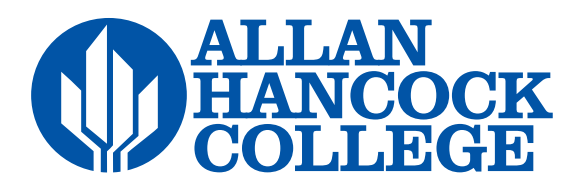

CAREER CENTER

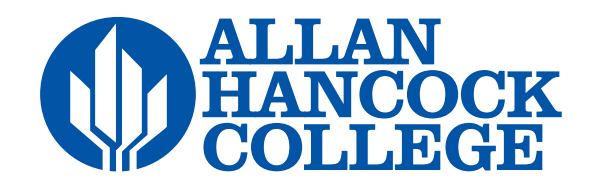

PUBLIC AFFAIRS *and* **COMMUNICATIONS** 

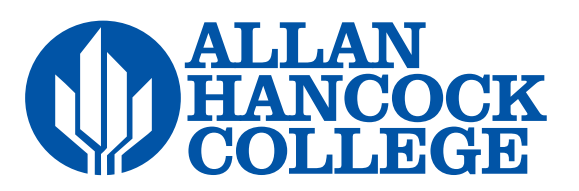

HUMAN RESOURCES

# **Specialty Logos**

Some students and community programs have unique logos created to better help individualize them for marketing purposes. While they may contain unique graphical elements and font styling, these logos must adhere to the standards developed.

Individual programs **MAY NOT** create their own logo for official use without Public Affairs and Communications approval.

Here are some examples of approved specialty logos.

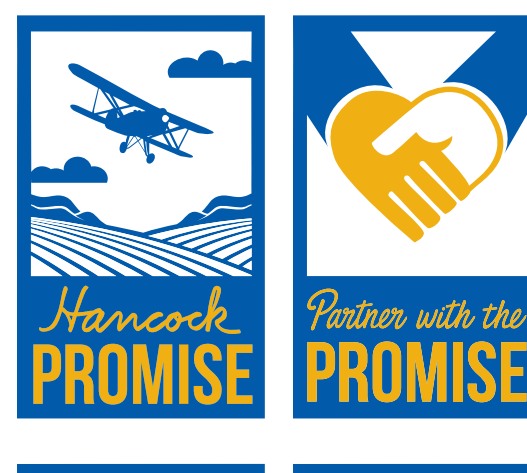

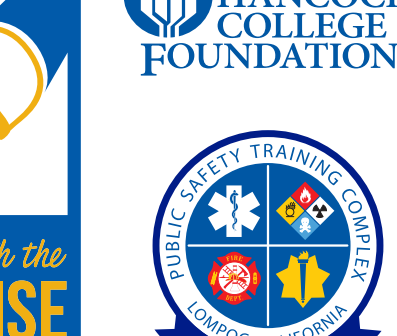

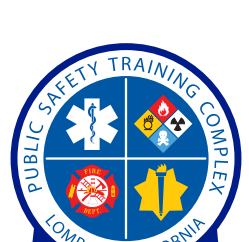

LLAN

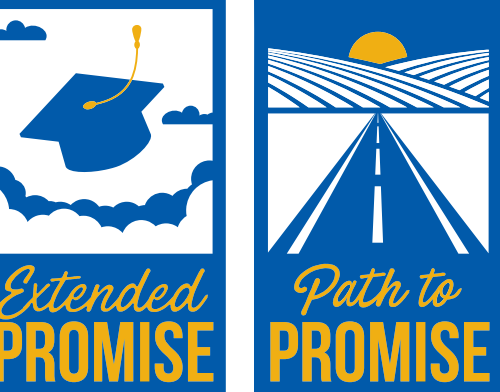

# **Logo Consistency**

It's important that we use our logo consistently. Here are a few examples of practices to avoid.

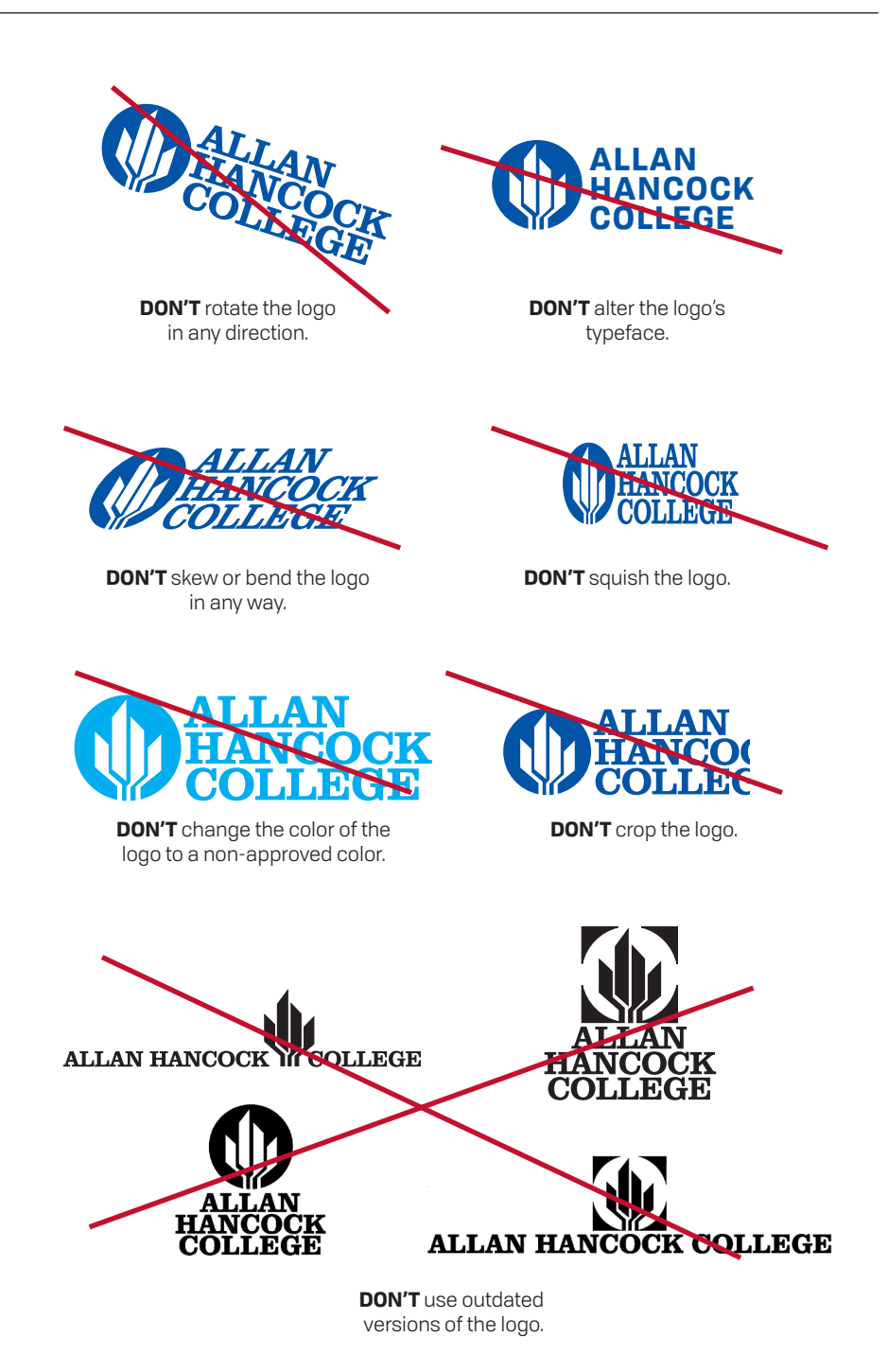

# **Bulldog Usage**

The Bulldog graphic is used primarily for athletics but may be used on a limited basis for promotions and events at the discretion of Public Affairs & Communications. It should never appear on stationery items (business cards, letterhead, etc.) with the exception of athletics. Even with that exception, the college logo must also be present and dominant. **The Bulldog is not a substitute for the logo.**

On athletics apparel, it is acceptable to have the college name (not logo) in conjunction with the Bulldog.

The bulldog graphic must alway have his head on the right and the tail on the left.

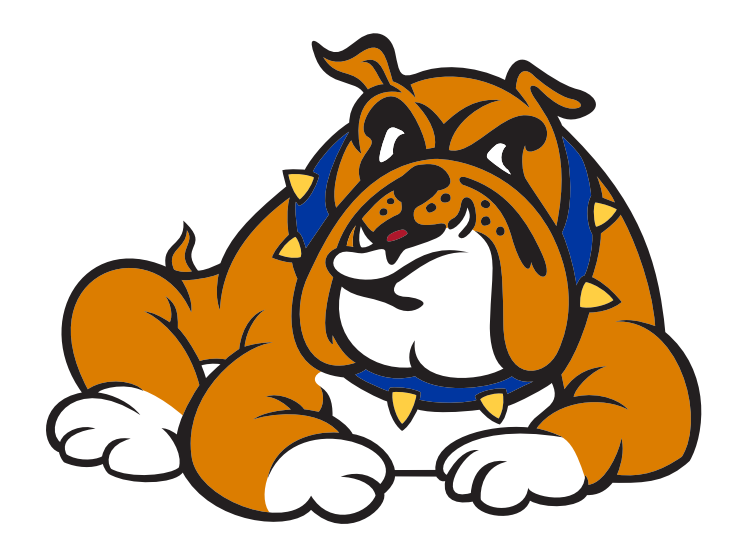

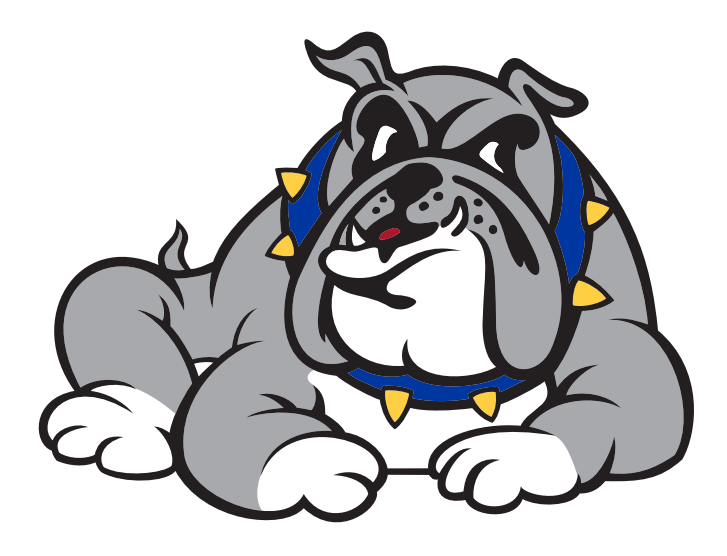

# **Bulldog Size and Clearance**

It's important to protect the space around the Bulldog in order to retain its impact. The minimum clear space must be used and maintained throughout all AHC athletic documents.

#### **Logo Clearance**

Use **30% the size of the Bulldog** from the bottom of his feet to the top of his head when measuring for the proper clear space. This measuring tool is always in relation to the size of the Bulldog on the page.

#### **Minimum Size**

Never reproduce the logo smaller than one inch wide. There is no maximum size limit, but use discretion when sizing the logo.

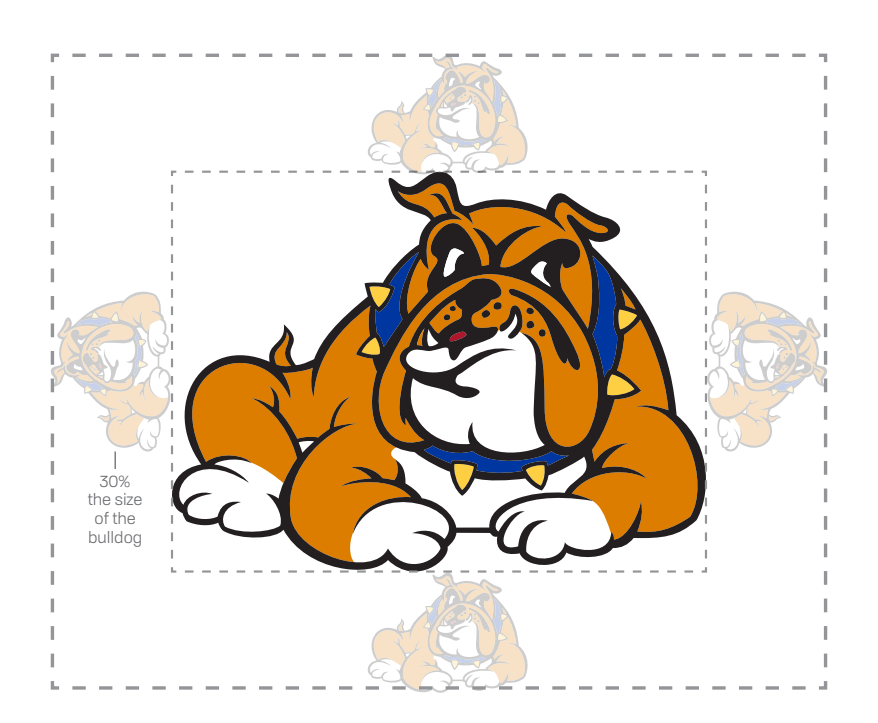

#### **Minimum size**

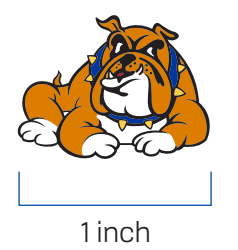

# **Logo Consistency**

It's important that we use the Bulldog logo consistently. Here are a few examples of practices to avoid.

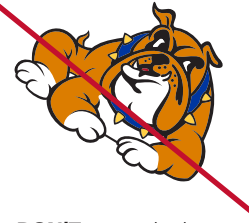

**DON'T** rotate the logo in any direction.

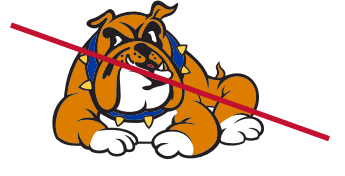

**DON'T** flip the logo.

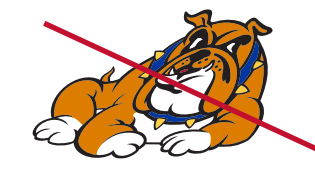

**DON'T** skew or bend the logo in any way.

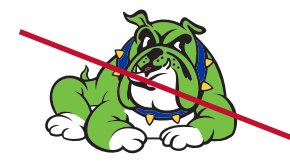

**DON'T** change the color of the logo to a non-approved color.

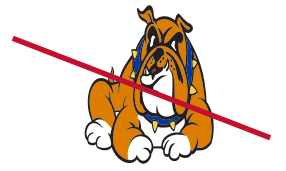

**DON'T** squish the logo.

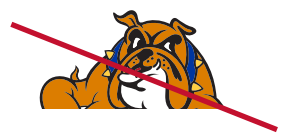

**DON'T** crop the logo.

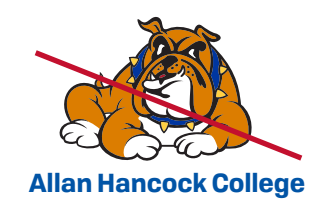

**DON'T** use as an alternate to the AHC logo.

# **Specialty Spike Logos**

Here are some examples of approved specialty Spike logos.

Individuals MAY NOT create their own Spike logo for official use without Public Affairs and Communications approval.

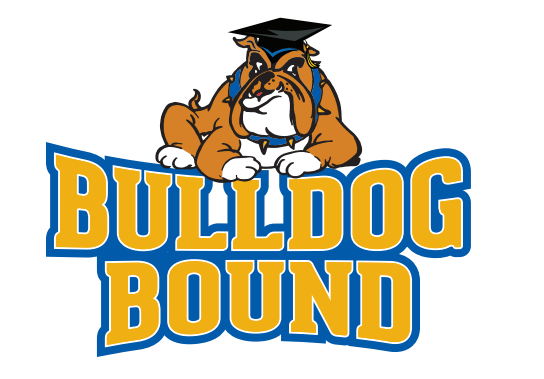

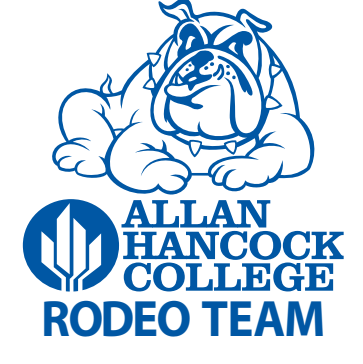

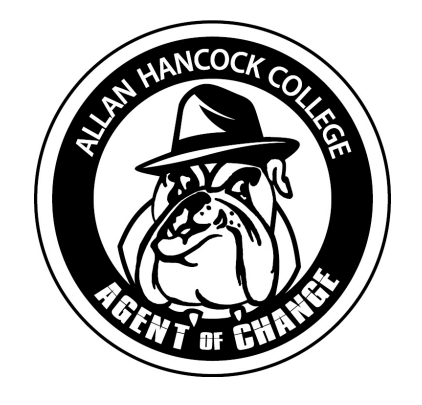

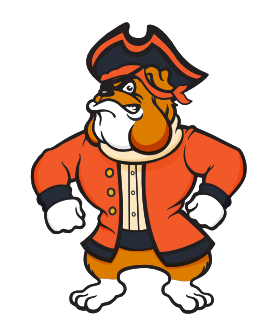

# Typography

Typefaces provide visual "voices," each with a different personality, density, and texture, which can help promote and advance the AHC brand.

# **Primary Typeface**

The Tofino Pro font family is a clean, balanced, modern typeface, self described as "West Coast Swiss." Swiss style is known for its cleanliness and readability. Take that, and add a little warmth and character (the West Coast) and you get Tofino Pro. It is an important element in our visual identity and must be used on all marketing communications.

Tofino Pro should be used as the primary and most abundant font in a design. It must be used for all headers, headings, titles and lead paragraphs.

# **Tofino Pro**

AaBbCcDdEeFfGgHhIiJjKkLl MmNnOoPpQqRrSsTtUu VvWwXxYyZz 1234567890!?\$%

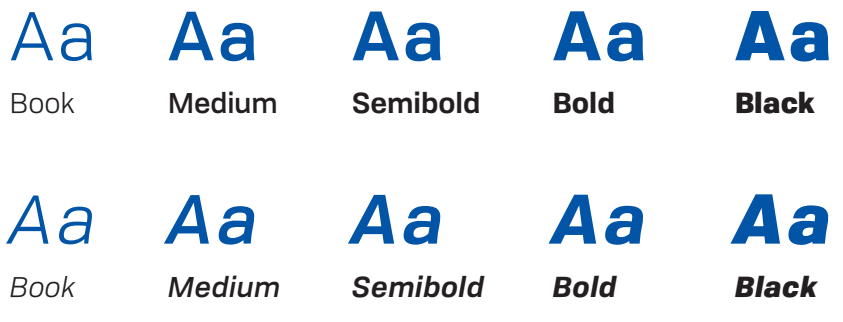

# **Secondary Typeface**

Abril is a contemporary take on classic typefaces that adds an extra layer of sophistication and helps break monotony.

Abril is used as a secondary, supporting typeface in publications, used mainly for body copy.

# Abril

AaBbCcDdEeFfGgHhIiJj KkLlMmNnOoPpQqRrSs TtUuVvWwXxYyZz 1234567890!?\$%

Aa Regular *Aa* Regular Italic **Aa** Semibold *Aa* Semibold Italic **Aa** Bold *Aa* Bold Italic **Aa Extra** Bold *Aa* Extra Bold Italic

# **Alternate Typefaces**

Our brand fonts may not be readily available on all desktop computers. Arial and Times New Roman are alternative options if necessary.

**PLEASE NOTE:** In every situation, it's better to use our brand typefaces when available; this substitution should be used as a last resort.

Our brand fonts (Tofino and Abril) are primarily used by graphic designers and are not available on many desktop computers. Therefore, the designated alternative fonts (Arial and Times New Roman) should be used when creating Word, Excel, or PowerPoint files. All college materials should use the main typefaces or the alternative typefaces.

# Arial

AaBbCcDdEeFfGgHhIiJjKkLl MmNnOoPpQqRrSsTtUu VvWwXxYyZz 1234567890!?\$%

# **Times New Roman**

AaBbCcDdEeFfGgHhIiJjKkLl MmNnOoPpQqRrSsTtUu VvWwXxYyZz 1234567890!?\$%

# **General Typographic Rules**

- Always use an appropriate level of leading.
- Always use an appropriate level of tracking.
- Larger fonts can use tighter tracking, and smaller fonts benefit from slightly looser tracking.
- Be sure to kern individual letters when needed.
- Always ensure proper hierarchy between different level of text by utilizing a type scale.

**Leading:** Space between lines of text.

**Tracking:** Space between letters throughout the entire word.

**Kern:** Space between single letters

**Hierarchy:** A system of organized type that establishes an order of importance within the information, allowing the reader to easily find what they are look for and havigate content.

#### **Leading**

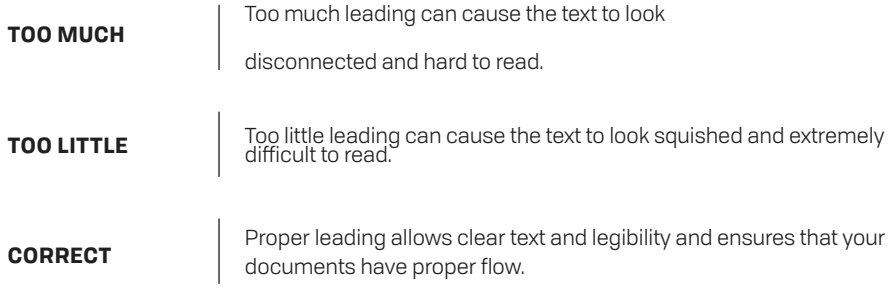

#### **Tracking**

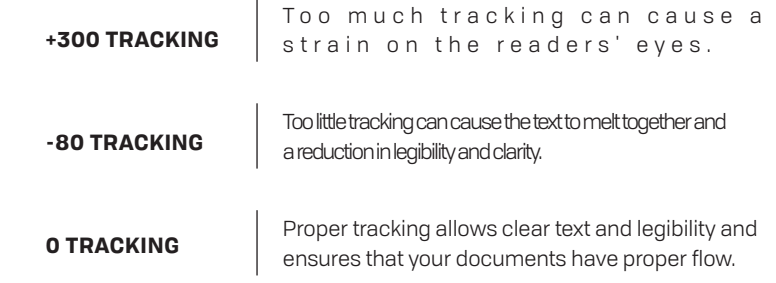

# **Type Scale**

A type scale defines the sizes of text to be used when creating hierarchy in layouts and designs. We use multipliers to relate steps in the scale back to each other. Step one of the scale is referred to as 1.0X.

- You can skip steps in the scale if needed.
- You can start with a large font size and calculate smaller sizes accordingly, or vice versa.
- You should never need more than eight font sizes in a single design—a maximum of five is encouraged.
- The sample on the right is for example only.

**8pt | 1.0x** The quick brown fox jumps over the lazy dog.

**10.5pt | 1.33x** The quick brown fox jumps over the lazy dog.

**16pt | 2x** The quick brown fox jumps over...

**24pt | 3x** The quick brown fox...

**36pt | 4.5x** The quick brown...

**56pt | 7x** The quick...

# Color

Our color palette is one of the most recognizable elements of our brand.

### **Color Palette**

Our color palette helps audiences identify us at a glance, and the way we use color sets the mood for each of our pieces.

To maintain visual consistency across all college materials, it's important to use only the colors outlined here. For professional printing, it's best to use spot color whenever possible; if you can't, please consult the four-color process builds here, as they have been optimized to match our spot colors as closely as possible.

#### **Primary Colors**

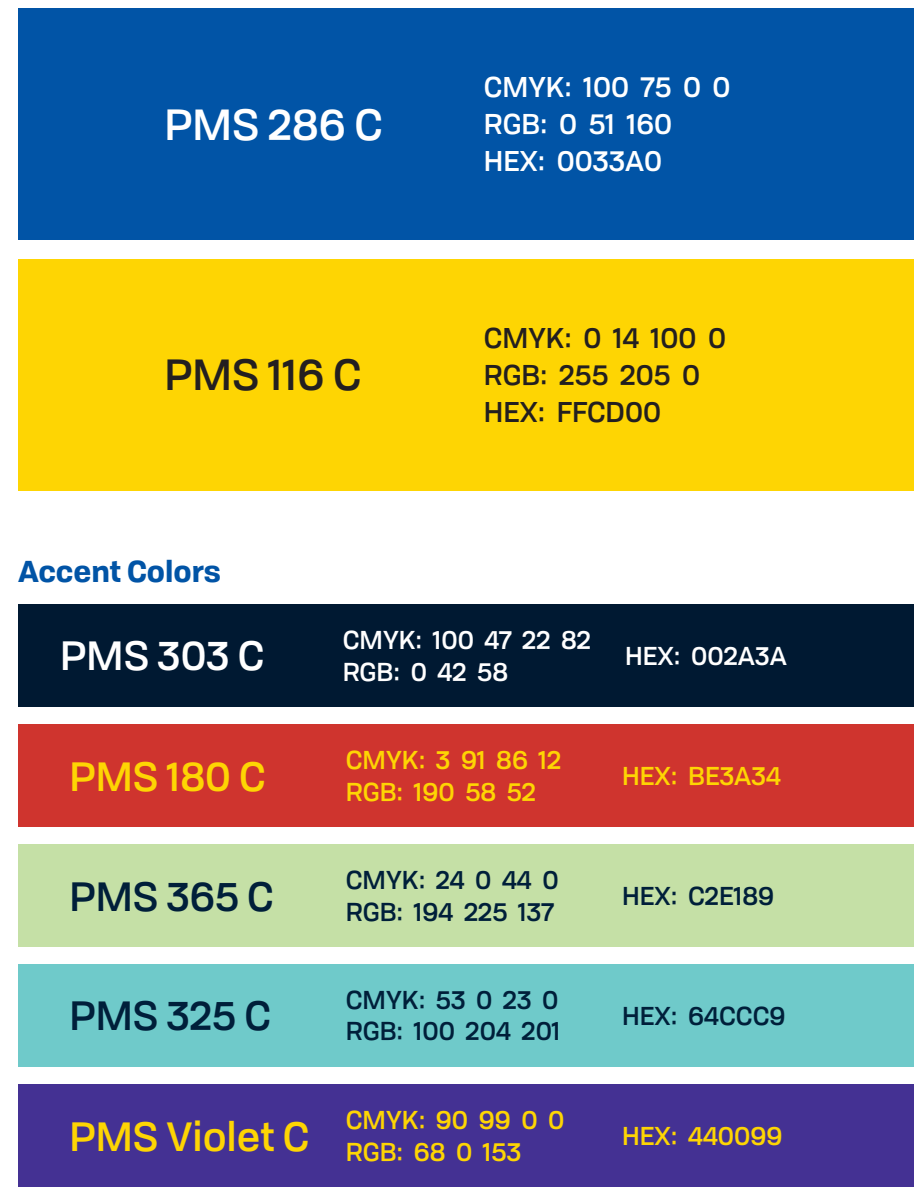

# **Color Usage**

Here is an example of the colors in use.

#### ALLAN HANCOCK COLLEGE **SCHEDULE AT A GLANCE SUMMER AND FALL 2019 CREDIT CLASSES**

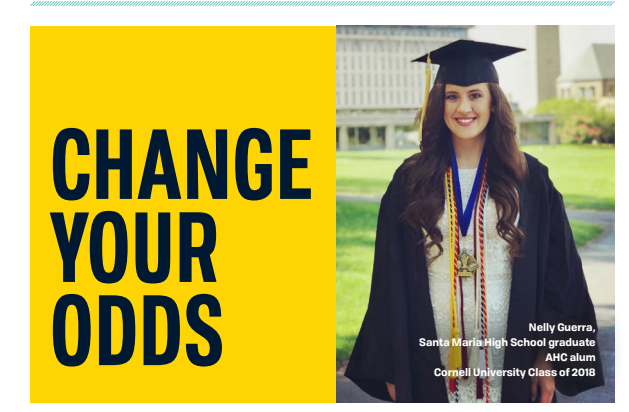

**Register online for both summer and fall 2019 classes beginning May 6.** 

**Summer classes begin June 10. Fall classes begin August 19.** All classes are \$46 per credit. Other fees may apply.

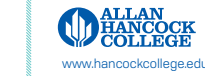

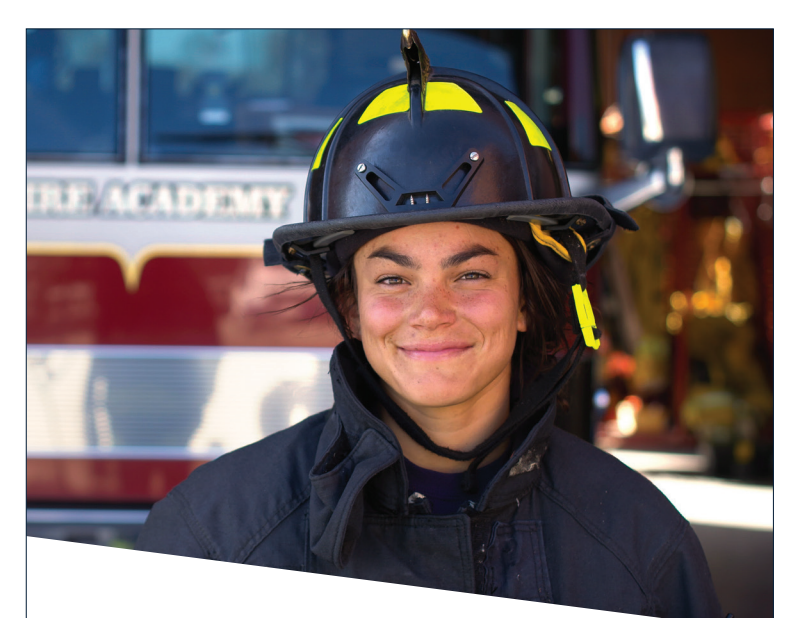

# **CAREERS START HERE**

#### *Fire Science*

#### **Arcil magnatur? Um qui dolorent**

Arcil magnatur? Um qui dolorent Nust a si is aliquam facium rem quid ebitati aut ommolupta vendiae comnihitio. Arcil magnatur? ommolupta vendiae comnihitio. Arcil? Um qui Nust a facium rem quid ebitati aut. Arcil magnatur? Um qui dolorent

#### **Arcil magnatur? Um qui dolorent**

- Arcil magnatur? Um qui dolorent Nust · ommolupta vendiae comnihitio. a si is aliquam facium rem Arcil? Um qui Nust a facium rem quid ebitati aut.
- Quid ebitati aut ommolupta vendiae comnihitio. Arcil magnatur?

**For more information, contact employee@hancockcollege.edu**

#### **Arcil magnatur? Um qui**

Arcil magnatur? Um qui dolorent Nust a si is aliquam facium rem quid ebitati aut ommolupta vendiae comnihitio. Arcil magnatur? ommolupta vendiae comnihitio. Arcil? Um qui Nust a facium

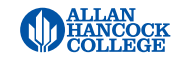

# Photography

Our brand imagery focuses primarily on our people, especially our students. It should reflect the modern, dynamic, multicultural and multidisciplinary nature of our college.

# **People, Environmental & Detail Photography**

#### **DO**

- Use a single subject or point of focus.
- Use a shallow depth of field (blurred backgrounds) for lifestyle photos and a deep depth of field for architectural photos (whole subject in focus).
- Use natural lighting whenever possible.
- Leave extra space around the subject to offer flexibility when cropping the image.
- Left- or right- align subjects to leave space for text when needed.
- Shoot spontaneous, candid campus activity.
- Use simple or out of focus background for portraits.
- Use visibly staged, posed, or unnatural lighting only when required for portraits.
- Lifestyle photography can be personalized or de-personalized/ detail oriented.
- When selecting photos, alway consider the gender/ethnic/ age diversity of the subject(s). A wider range of subjects is necessary to accurately reflect the population we serve.

#### **Minimum Resolution:**

Depending on where the image is getting used, resolution requirements may differ.

**WEB:** 1920p x 1080p **PRINT:** Size depends on the application but a resolution of 300dpi is required.

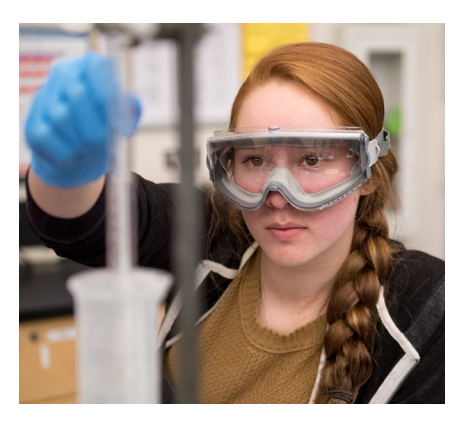

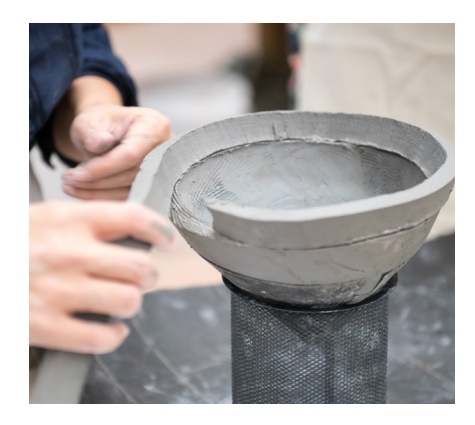

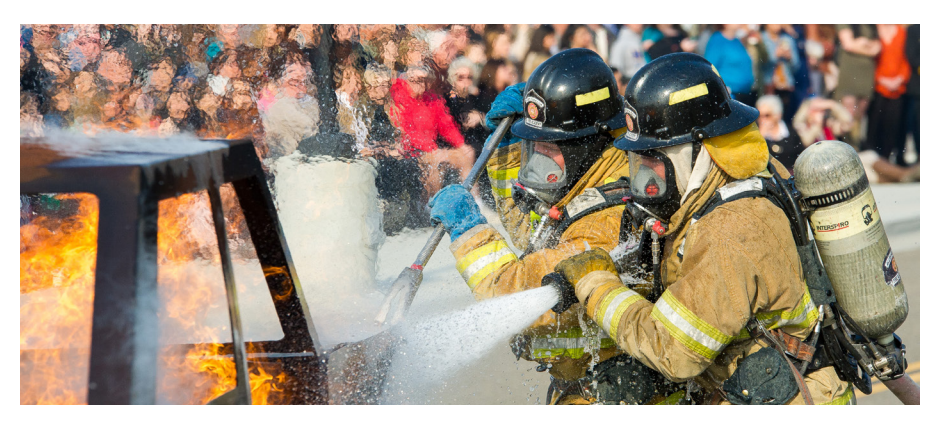

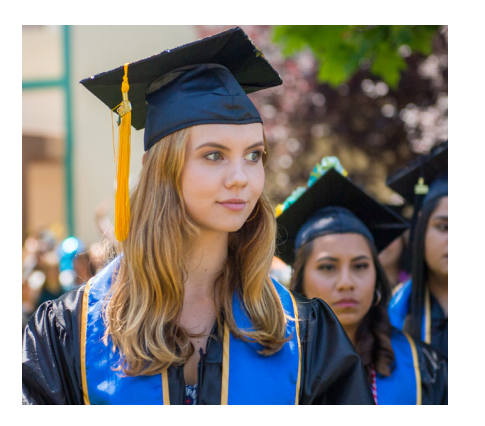

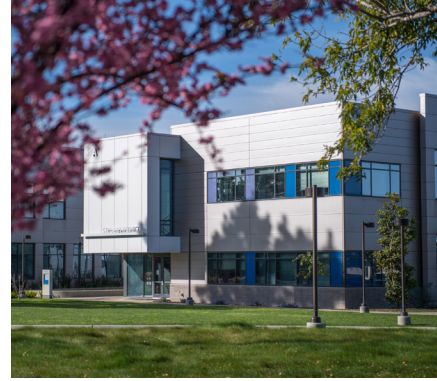

# **People, Environmental & Detail Photography**

#### **DO NOT USE**

**4**

- a single point of focus.
- **5** faked/forced shallow depth of field.
	- forced concept/overused visual metaphors.
- over saturated photos. **5**
- flash for outdoor/candid photography. **6**

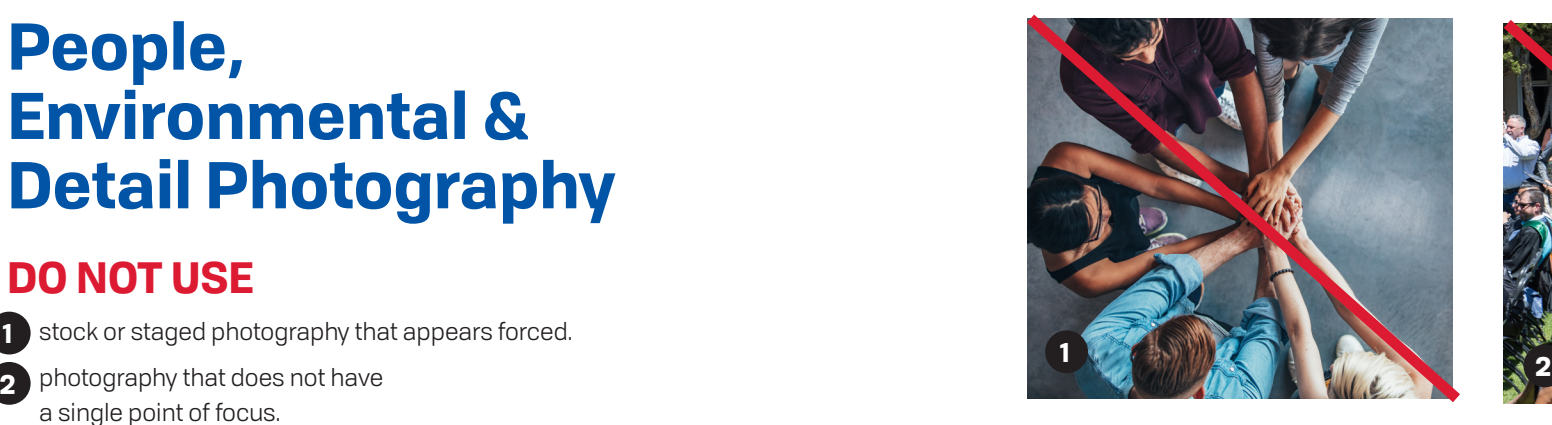

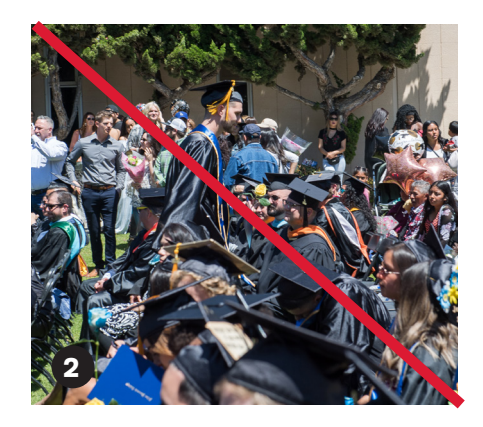

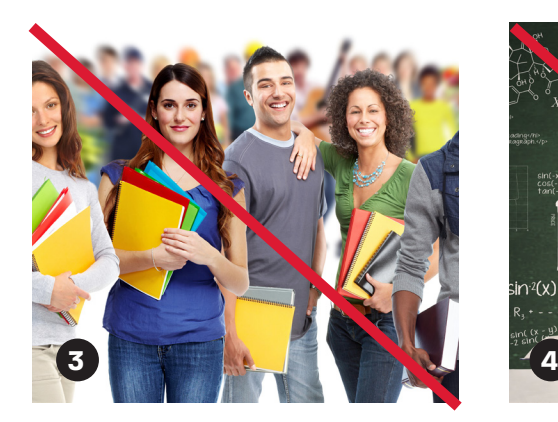

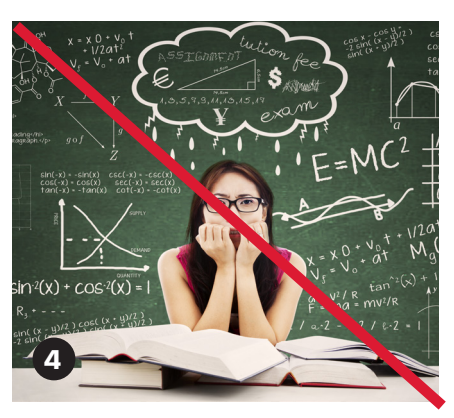

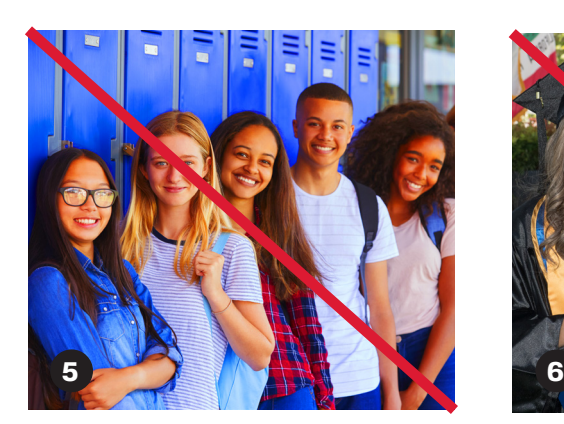

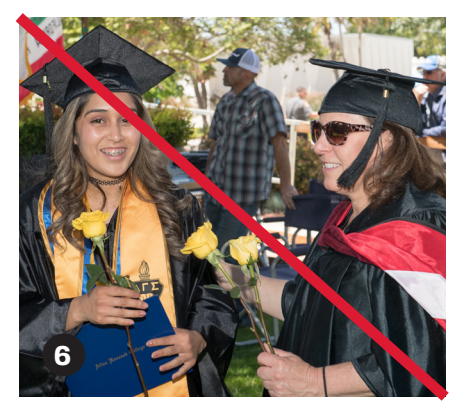

# **Combining Photography**

#### **DO**

• Combine different styles of shot (personalized with depersonalized, atmospheric, detailoriented or architectural). This keeps the combination from getting too busy and unappealing to look at.

#### **DO NOT US E**

• the same type of shot multiple times in a single design element.

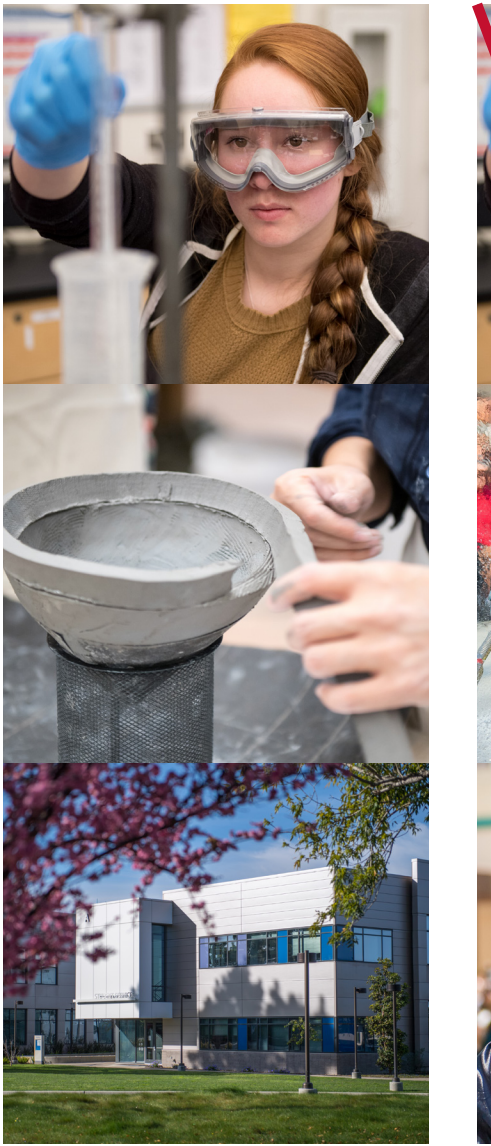

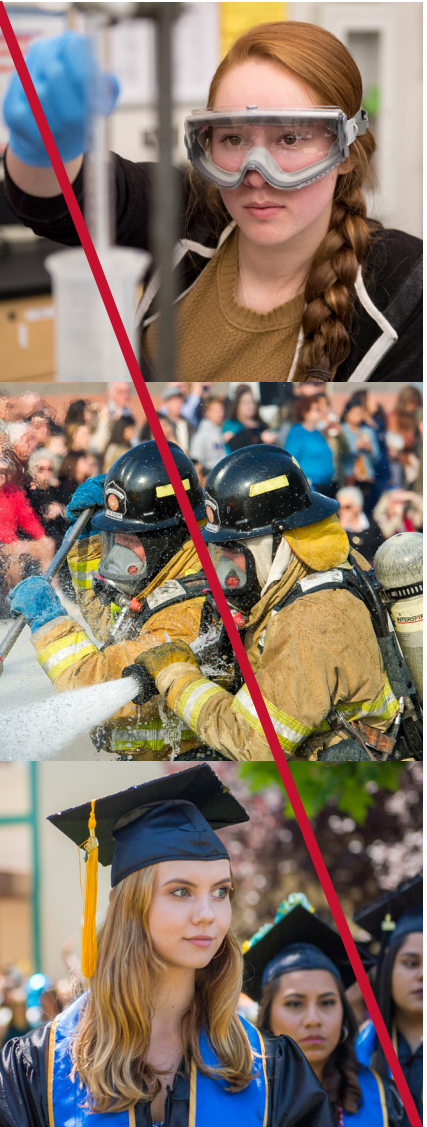

# **Gradient maps in photography**

Gradient maps replace the lightest values in a photo with a chosen color, and darkest values in a photo with another. Mid-tones are gradually replaced with values that lie somewhere between the two chosen colors, or can be chosen manually.

We use gradient map ranges. While the color values should remain the same, you can tweak the position of the values and their midpoints to better suite the tones of the photo being used.

#### **Why use gradient maps?**

- Create brand recognition.
- A great way to establish a uniform look for photography, in particular in ad campaigns or across social media channels.
- Useful for creating a flat look that allows for easy and legible text overlay.

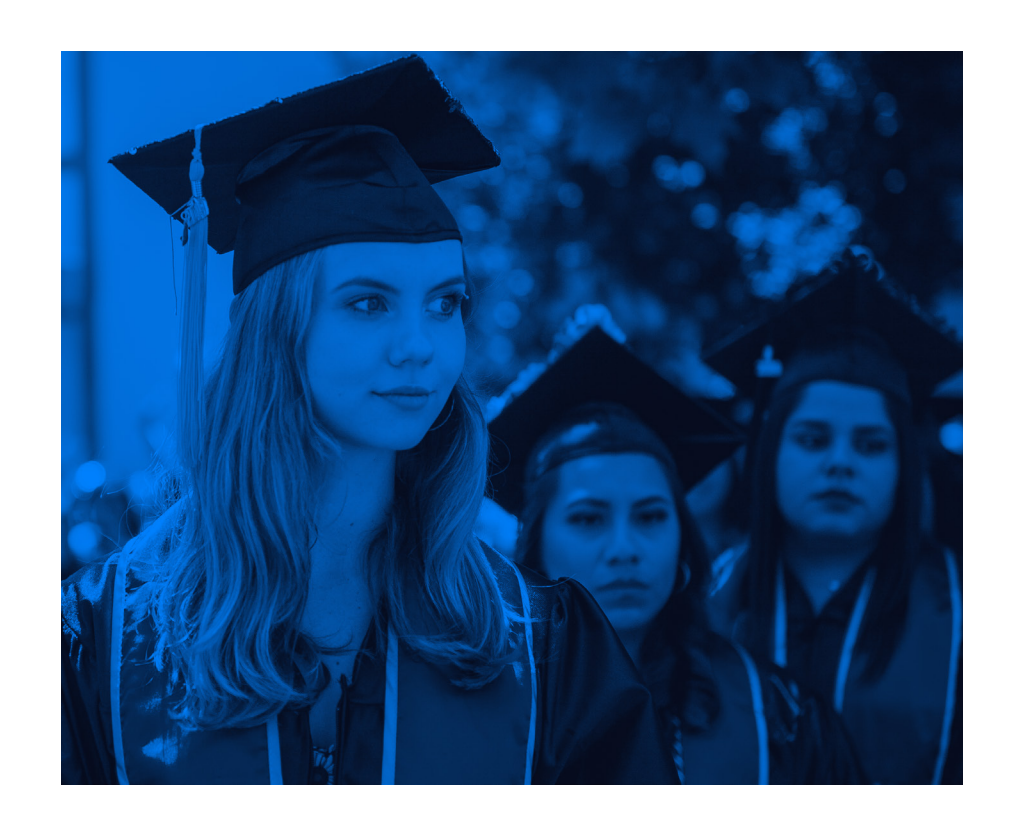

# **How to create the gradient maps**

- 1. Open the photograph in Adobe Photoshop.
- 2. From the "Layer" menu, select "New Adjustment Layer" and then "Gradient Map".
- 3. Input name and select "OK".
- 4. In the properties Panel, click on the gradient.
- 5. Adjust values as shown to the right.

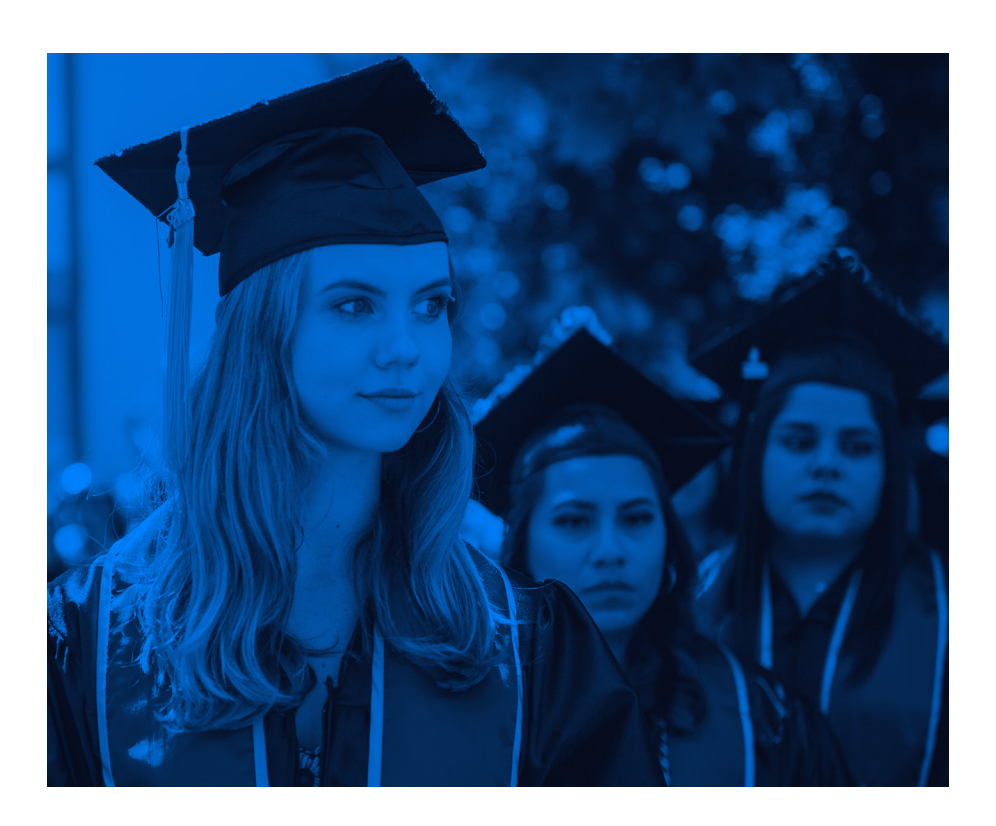

**Cool Charcoal Black**

**Light Blue**

**RGB (6, 12, 30) CMYK (84, 76, 57, 76) Hex (#060c1e)**

**RGB (0, 129, 255) CMYK (77, 49, 0, 0) Hex (#0081ff)**

# Templates

Templates have been developed as a blueprint for all college promotional material. Each template follows the standards described throughout this document.

### **Poster Templates**

Using the guidelines explained in this document, this template is to be used for all career center posters.

- Type sizes can be adjusted as each poster will have varying amounts of copy.
- The height of the photo can change depending on the amount of copy. It is recommended to only have the essential copy on a poster. Too much copy takes away from the impact of the design.
- Please use a 1/8" (.125) bleed with crop marks.
- Please make sure all images are CMYK and at least 300dpi.
- Margins: 0.625"
- Columns: 10
- Gutter: 0.375"

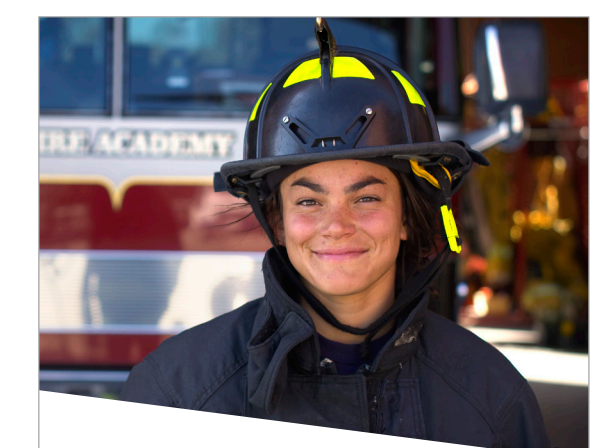

**CAREERS START HERE** *Fire Science*

#### **Arcil magnatur? Um qui dolorent**

**Arcil magnatur? Um qui dolorent**

Arcil magnatur? Um qui dolorent Nust a si is aliquam facium rem quid ebitati aut ommolupta vendiae comnihitio. Arcil magnatur? ommolupta vendiae comnihitio. Arcil? Um qui Nust a facium rem quid ebitati aut. Arcil magnatur? Um qui dolorent Arcil magnatur? Um qui dolorent Nust a si is aliquam facium rem quid ebitati aut ommolupta vendiae comnihitio. Arcil magnatur? ommolupta vendiae comnihitio. Arcil? Um qui Nust a facium • Arcil magnatur? Um qui dolorent Nust • ommolupta vendiae comnihitio. Arcil? Um qui Nust a facium rem

a si is aliquam facium rem • Quid ebitati aut ommolupta vendiae comnihitio. Arcil magnatur? quid ebitati aut.

**ONLLAN**<br>COLLEGE **For more information, contact employee@hancockcollege.edu**

**Arcil magnatur? Um qui**

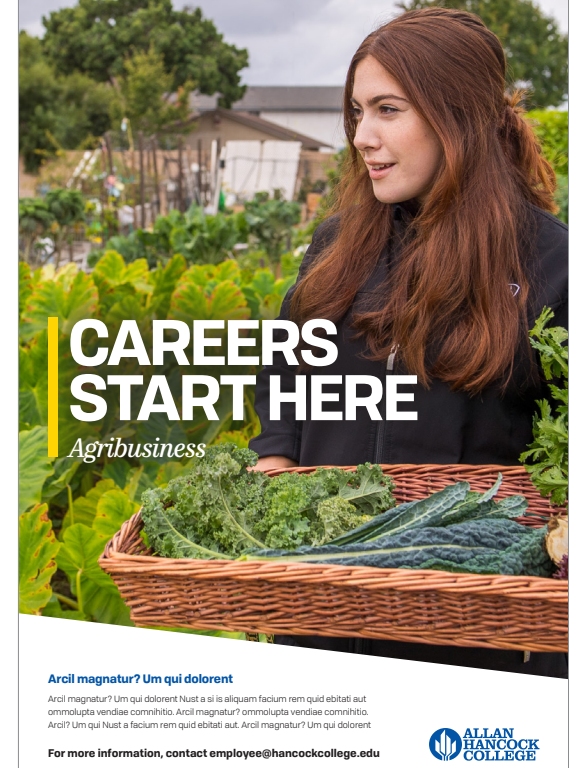

### **Poster Templates**

### **Fine Arts ARCIL MAGNATUR? UM QUI DOLORENT**

#### **ARCIL MAGNATUR? UM QUI DOLORENT**

Arcil magnatur? Um qui dolorent Nust a si is aliquam facium rem quid ebitati aut ommolupta vendiae comnihitio. Arcil magnatur? ommolupta vendiae comnihitio. Arcil? Um qui Nust a facium rem quid ebitati aut.

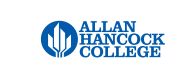

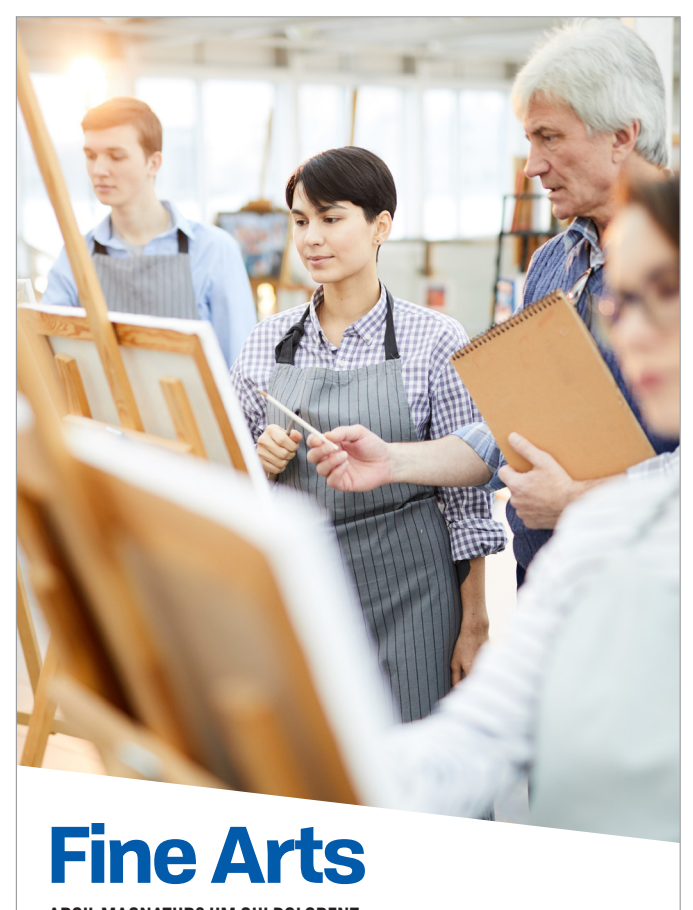

**ARCIL MAGNATUR? UM QUI DOLORENT**

Arcil magnatur? Um qui dolorent Nust a si is aliquam facium rem quid ebitati aut ommolupta vendiae comnihitio. Arcil magnatur? ommolupta vendiae comnihitio. Arcil? Um qui Nust a facium rem quid ebitati aut.

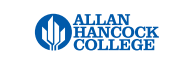

## **Brochure Cover Templates**

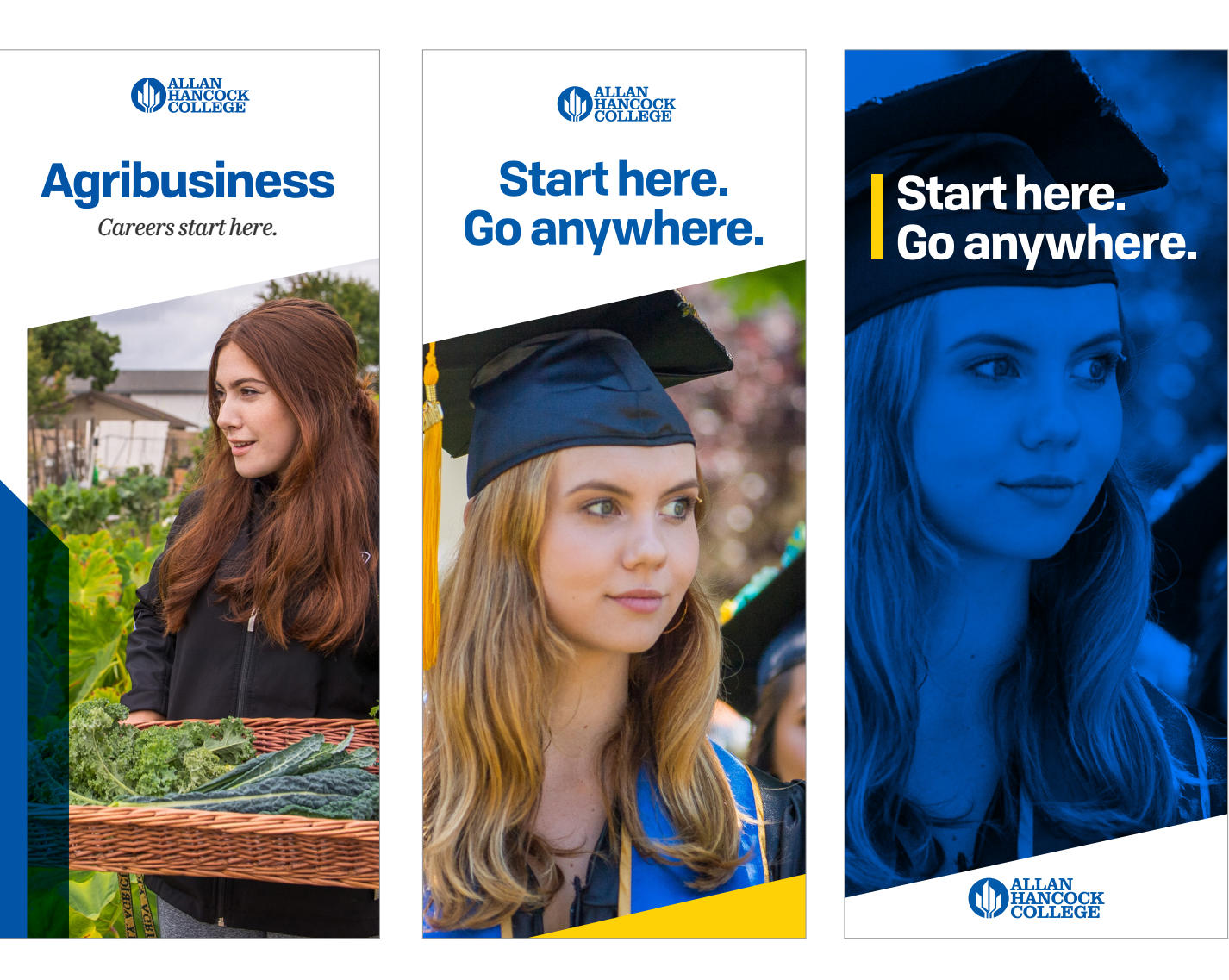

# **Brochure Double Parallel Fold Templates (Outside)**

Using the guidelines explained in this document, this template is to be used for all double parallel fold brochures.

- Panel widths will need to match what is shown here to fold correctly.
- Type sizes can be adjusted as each brochure will have varying amounts of copy.
- Please use a 1/8" (.125) bleed with crop marks.
- Please make sure all images are CMYK and at least 300dpi.
- Margins: 0.3125"
- Columns: 6
- Gutter: 0.125"

#### **Outside**

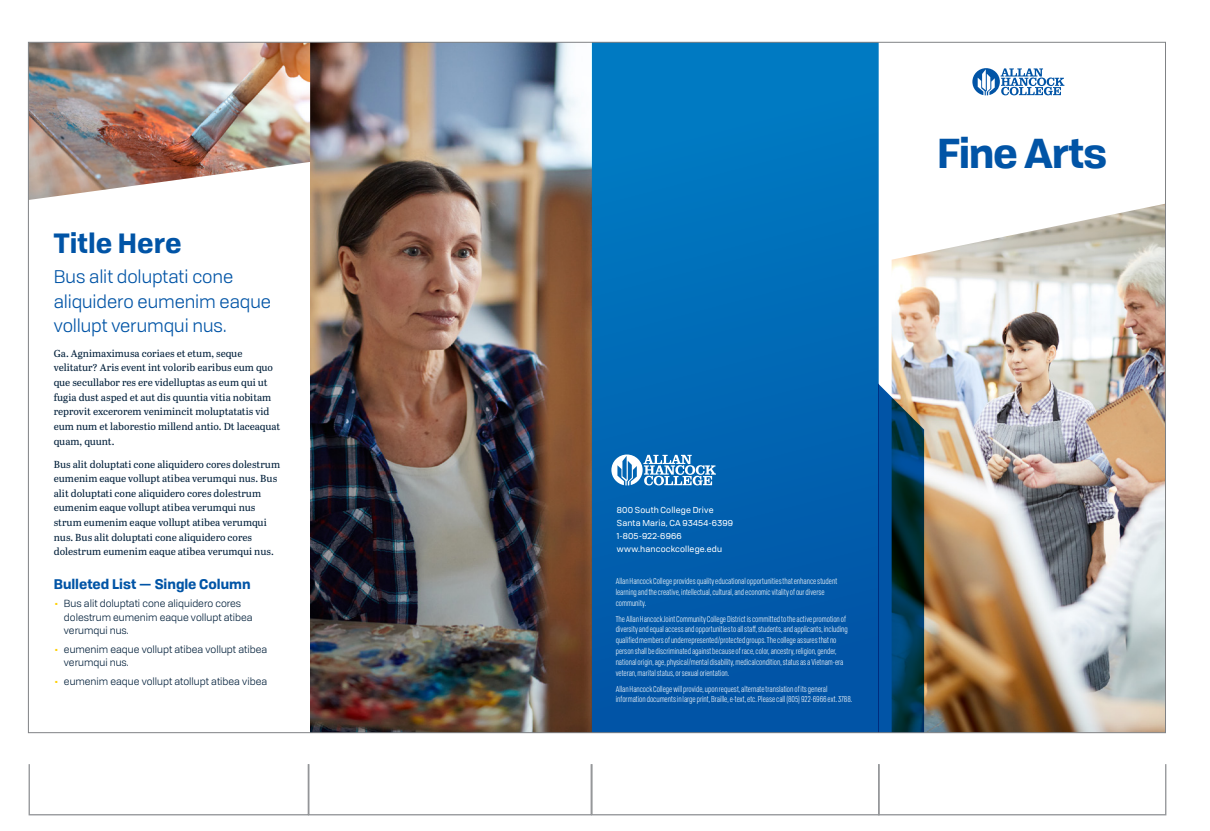

3.4688" 3.4688" 3.5313" 3.5313"

#### Inside

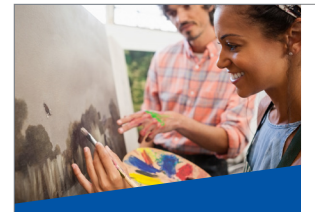

#### **Fine Arts**

Bus alit doluptati cone aliquidero cores dolestrum eumenim eaque vollupt atibea verumqui nus.

Ga. Agnimaximusa coriaes et etum, seque velitatur? Aris event int volorib earibus eum quo que secullabor res ere videlluptas as eum qui ut fugia dust asped et aut dis quuntia vitia nom reprovit excerorem venimincit moluptatatd eum num et laborestio millend antio. Dt laceaquatm, quunt.

Bus alit doluptati cone aliquidero cores dolestrum eumenim eaque vollupt atibea vmqui nus. Bus alit doluptati cone aliquidero cores dolestrum euaque aliquidero cores dolestrum eumenim eaque atibea verumqui nus.

eumenim eaque vollupt atibea verumqui nus. Buslit doluptati cone aliquidero cores dolestrum eum eaque vollupt atibea verumqui nus strum

eumenim eaque vollupt atibea verumqui nus. Bus alit doluptati cone aliquidero cores dolestrum

 $\sim$ 

#### **Subtitle Here**

Bus alit doluptati cone aliquidero cores dolestrum eumenim eaque vollupt atibea verumqui nus. Ga. Agnimaximusa coriaes et etum, seque velitatur?

Aris event int volorib earibus eum quo que secullabor res ere videlluptas as eum qui ut fugia dust asped et aut dis quuntia vitia nobitam reprovit excerorem venimincit moluptatatis vid eum num et laborestio millend antio. Dt laceaquam quat quam, quunt.

Bus alit doluptati cone aliquidero cores dolestrum eumenim eaque vollupt atibea verumqui nus. Bus alit doluptati cone aliquidero cores dolestrum eaque vollupt atibea verumqui nus strum eumenim eaque vopt atibea verumqui nus. Bus alit doluptati cone aliquidero cores dolestrum eumenim eaque vollupt atibea verumqui nus.

#### **Bulleted List — Single Column**

**•** Bus alit doluptati cone aliquidero cores dolestrum eumenim eaque vollupt atibea verumqui nus. **•** eumenim eaque vollupt atibea vollupt atibea verumqui nus.

**•** eumenim eaque vollupt atollupt atibea vibea verumqui nus.

**•** eumenim eaque vollupt atibea verumqui nus.

#### **Bulleted List — Double Column**

**•** Bus alit doluptati verumqui nus. **•** eumenim eaque verumqui nus. **•** eumenim eaque verumqui nus. **•** eumenim eaque verumqui nus. **•** eumenim eaque verumqui nus.

#### **Text Wrap Photo**

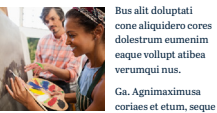

velitatur? Aris event int volorib earibus eum quo que secullabor res ere videlluptas as eum qui ut fugia dust asped et aut dis quuntia vitia nobitam reprovit excerorem venimincit moluptatatis vid eum num et laborestio millend antio. Dt laceaquam quat quam, quunt. Dust asped et aut dis quuntia vitia nobitam reprovit excerorem venimincit moluptatatis vid eum num et laborestio millend antio. Dt laceaquam quat quam, quunt.

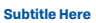

Bus alit doluptati cone aliquidero cores dolestrum eumenim eaque vollupt atibea verumqui nus.

Ga. Agnimaximusa coriaes et etum, seque velitatur? Aris event int volorib earibus eum quo que secullabor res ere videlluptas as eum qui ut fugia dust asped et aut dis quuntia vitia nobitam reprovit excerorem venimincit moluptatatis vid eum num et laborestio millend antio. Dt laceaquam quat quam, quunt.

Bus alit doluptati cone aliquidero cores dolestrum eumenim eaque vollupt atibea verumqui nus. Bus alit doluptati cone aliquidero cores dolestrum eumenim eaque vollupt atibea verumqui nus strum eumenim eaque vollupt atibea verumqui nus. Bus alit doluptati cone aliquidero cores dolestrum eumenim eaque vollupt atibea verumqui nus.

#### **Bulleted List — Single Column**

**•** Bus alit doluptati cone aliquidero cores dolestrum eumenim eaque vollupt atibea verumqui nus. **•** eumenim eaque vollupt atibea vollupt atibea verumqui nus. **•** eumenim eaque vollupt atollupt atibea vibea verumqui nus. **•** eumenim eaque vollupt atibea verumqui nus.

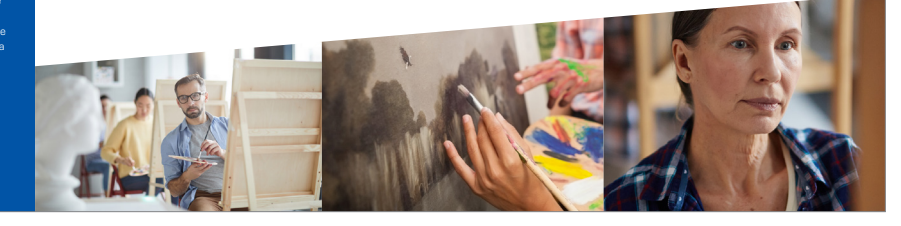

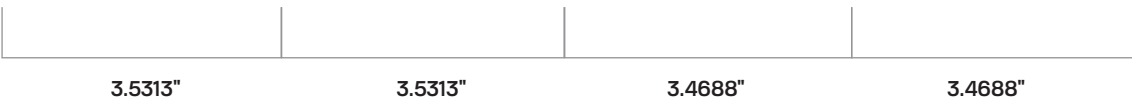

# **Tri-fold Brochure Templates**

Using the guidelines explained in this document, this template is to be used for all tri-fold brochures.

- Panel widths will need to match what is shown here to fold correctly.
- Type sizes can be adjusted as each brochure will have varying amounts of copy.
- Please use a 1/8" (.125) bleed with crop marks.
- Please make sure all images are CMYK and at least 300dpi.
- Margins: 0.3125"
- Columns: 6
- Gutter: 0.125"

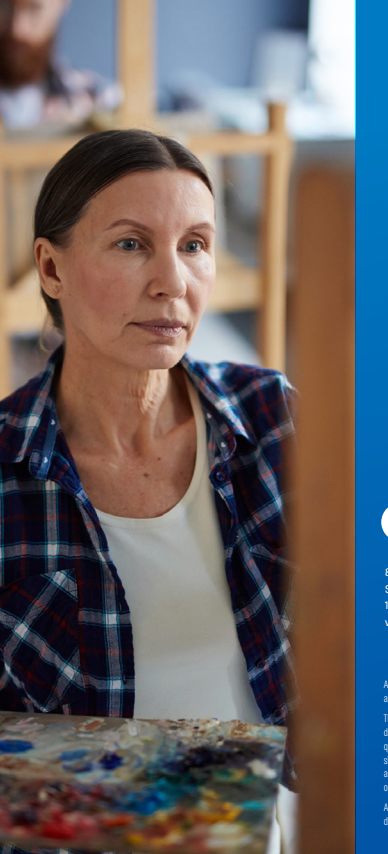

#### **Outside**

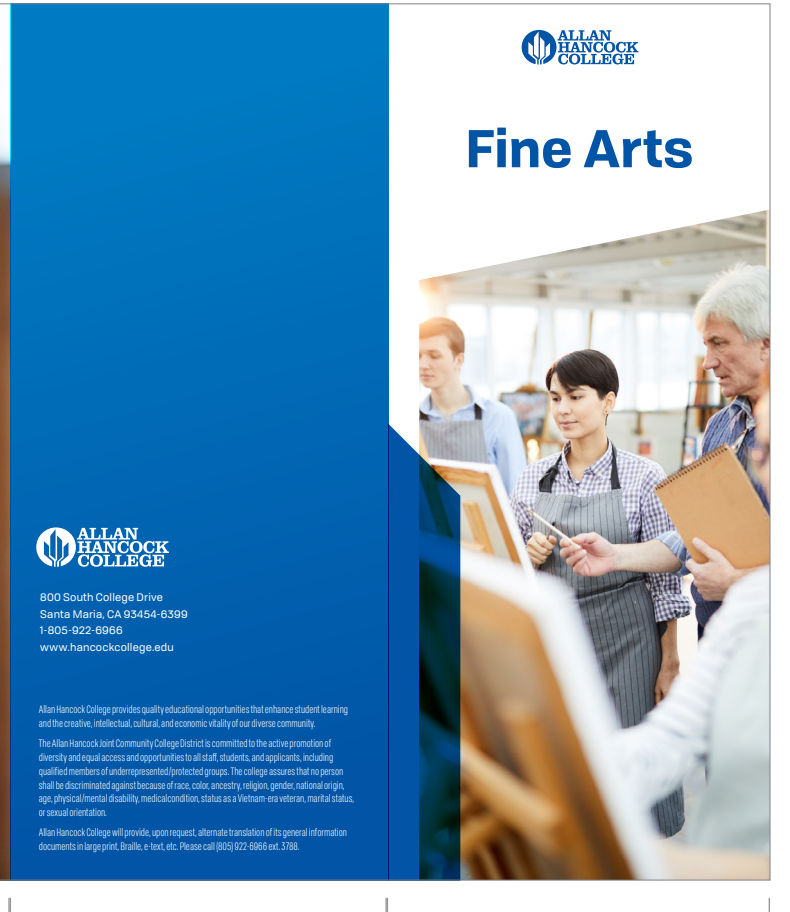

3.6358" 3.6667" 3.6983"

#### Inside

#### **Subtitle Here**

"The success of The Hancock Promise has exceeded our expectations with the number of local students who are participating in The Promise program," said Hancock Associate Superintendent/Vice President of Student Services Nohemy Ornelas. "We are so excited to be able to have a program like The Promise available to students in our community. For many, The Hancock Promise has opened up educational opportunities that may have not been an option.

We are so excited to be able to have a program like The Promise available to in our community. For many, The Hancock Promise has opened up educational opportunities that may have not been an option."

We are so excited to be able to have a program like The Promise available to students in our community. For many, The Hancock has opened up educational opportunities that may have not been an option."

#### **Bulleted List — Single Column**

- **•** Bus alit doluptati cone aliquidero cores dolestrum eumenim eaque vollupt atibea verumqui nus.
- **•** Eumenim eaque vollupt atibea vollupt atibea verumqui nus.
- **•** Eumenim eaque vollupt atollupt atibea vibea verumqui nus.
- **•** Eumenim eaque vollupt atibea verumqui nus.

#### **Bulleted List — Double Column**

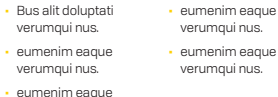

verumqui nus.

#### **Text Wrap Photo**

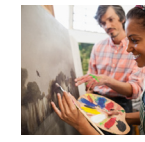

Hancock Promise has exceeded our expectations with the number of local students who are participating in The Promise program," said Hancock Associate

"The success of The

Superintendent/Vice President of Student Services Nohemy Ornelas. "We are so excited to be able to have a program like The Promise available to students in our community. For many, The Hancock Promise has opened up educational opportunities that may have not been an option.

We are so excited to be able to have a program like The Promise available to in our community. For many, The Hancock Promise has opened up educational opportunities that may have not been an option."

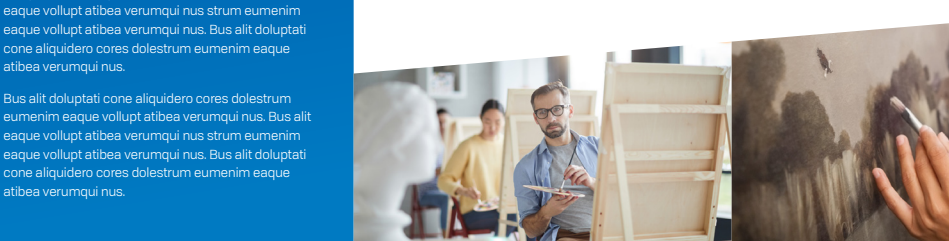

**Fine Arts**

atibea verumqui nus.

Bus alit doluptati cone aliquidero cores dolestrum eumenim eaque vollupt atibea verumqui nus. Ga. Agnimaximusa coriaes et etum, seque velitatur? Aris event int volorib earibus eum quo que secullabor res ere videlluptas as eum qui ut fugia dust asped et aut dis quuntia vitia nobitam reprovit excero venimincit moluptatatis vid eum num et laborestio millend antio. Dt laceaquat quam, quunt. Bus alit doluptati cone aliquidero cores dolestrum eumenim eaque vollupt atibea verumqui nus. Bus alit doluptati cone aliquidero cores dolestrum eumenim

## **Stationery Templates**

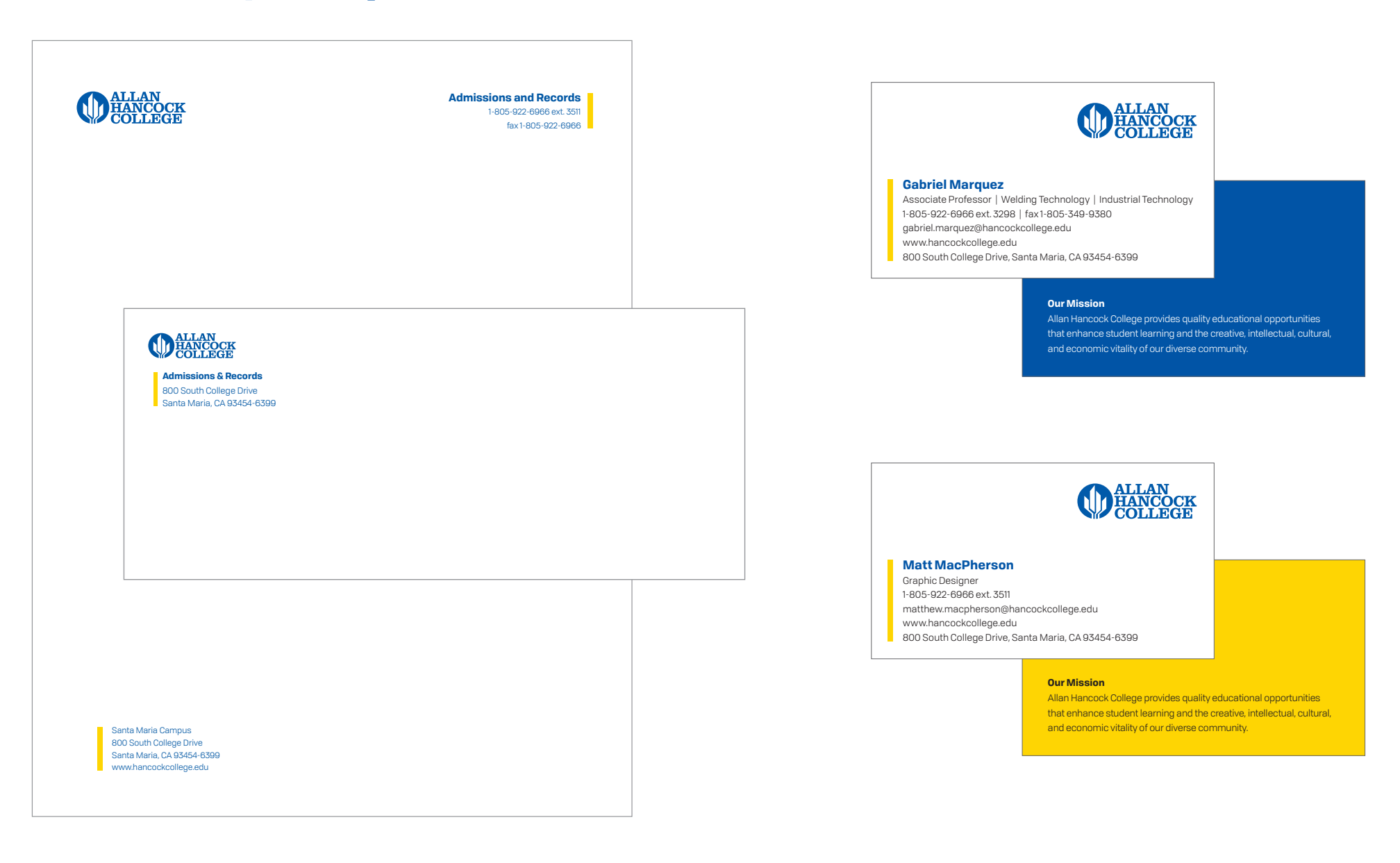

# **Email Signatures**

Do not recreate the e-signature. Contact Public Affairs for the email signature template.

#### **DO**

- keep it simple, including only essential information
- use Arial; other fonts may not display correctly
- include simple URLs, without "http://"

#### **DO NOT**

• delete or change the address/URL of the college in the signature

#### **Options**

- With permission from Public Affairs, you may add one logo next to the college logo, but it may not exceed the size of the college logo.
- You may include one extra line of text below the logo (inspirational quote etc.). The additional copy may not dominate the email signture.

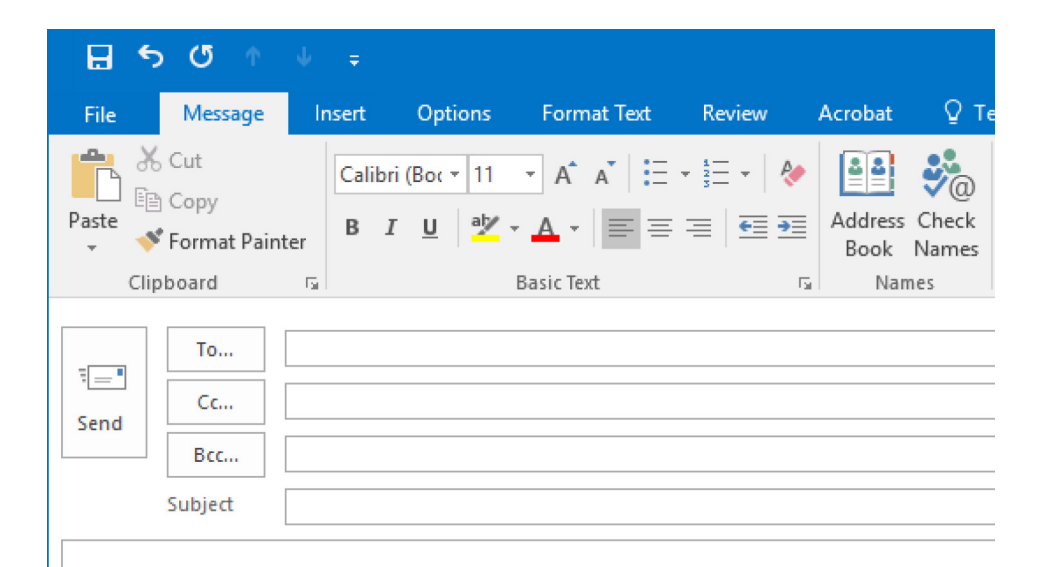

#### **Name Goes Here**

Title Department

T 1-805-922-6966 ext. XXXX

Allan Hancock College 800 S. College Dr. Santa Maria, CA 93454 Facebook | Instagram | hancockcollege.edu

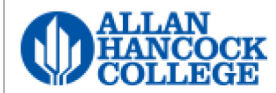

# **Email Signature Setup Instructions**

Setting up an email signature is simple once you know how.

- 1. Request the template from Public Affairs.
- 2. A file should be sent to you as an attachment. Open it.
- 3. Edit the default signature with your information. Unneccesary information may be deleted.
- 4. Once all of the default information has been changed to your information, select the whole signature and copy it.
- 5. In the menu bar, next to the Attach file button, should be the signature button, click on it, and select "Signatures"
- 6. Click on the "New" button and name your new signature.
- 7. In the text box below, paste the signature
- 8. In the top right, in the "New messages:" drop down menu, select your new signature.
- 9. Click "OK" and you are done.

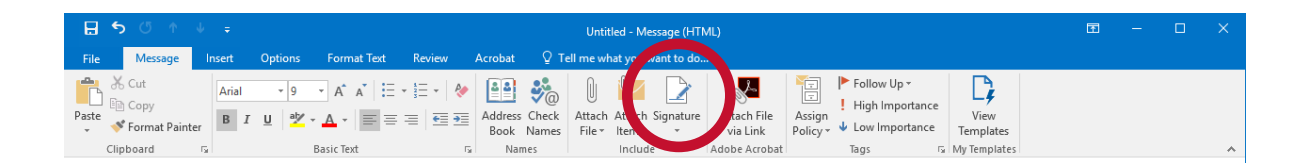

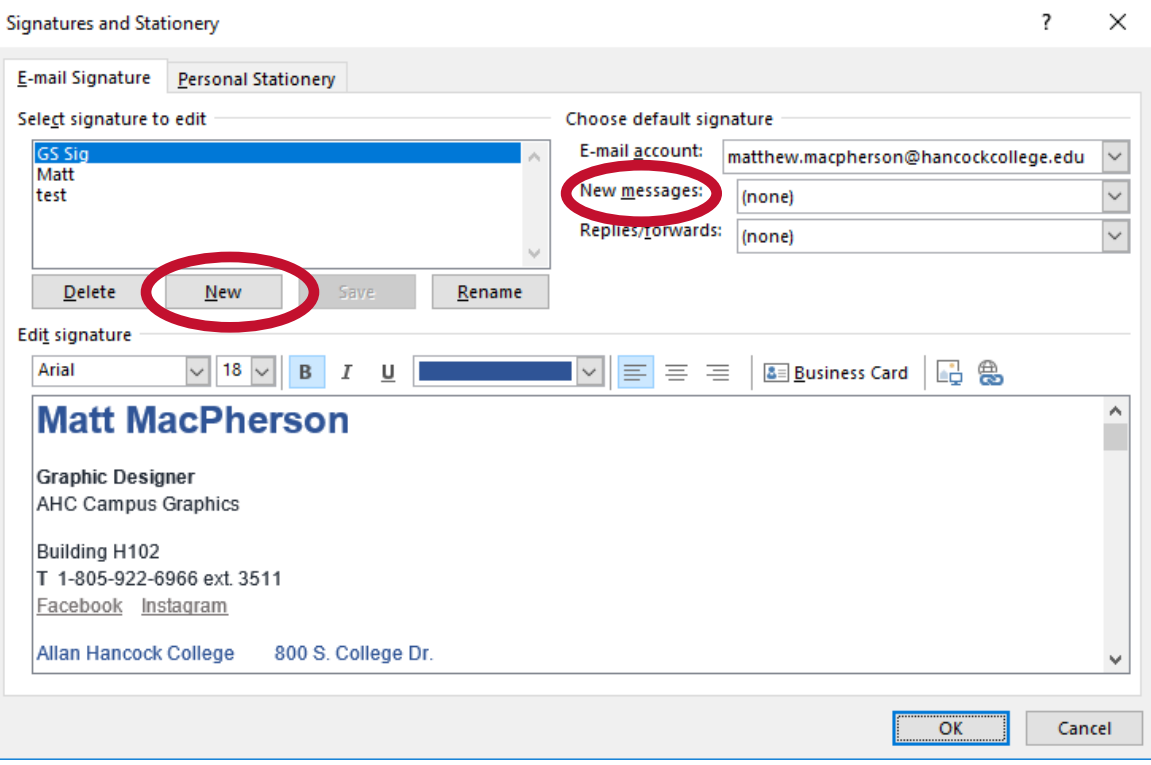

# **PowerPoint Template**

In general, all of the standards apply to the powerpoint template. Here are some guidelines/tips for a powerpoint presentation.

- Keep your slides simple. Less is more. A cluttered slide is distracting and may cause confusion for an audience. The audience will either read the presentation, or listen to the presentor, usually not both.
- Use high quality photos and graphics. Pixellated or blurry images will lower the quality of the presentation and reflect poorly on the college.
- Complicated text animations or slide transitions can be distracting and should be avoided most of the time.
- Type size is important. Most of the time, you don't want the type size to go below 20pt. 24-32pt for most text, and 36pt+ for titles is optimal for presentations.
- The template is available upon request of Public Affairs.

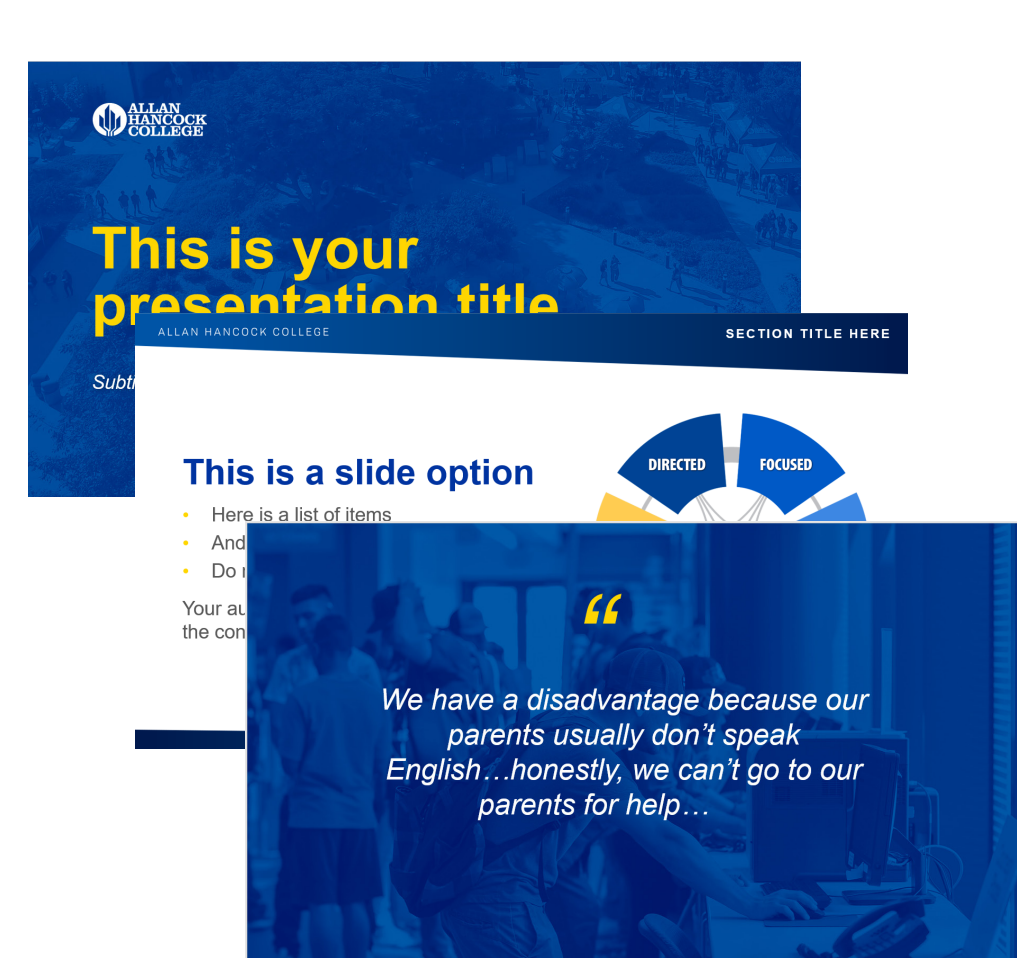

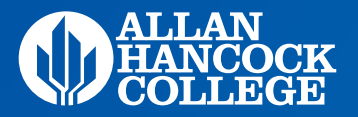

#### **IF YOU HAVE ANY QUESTIONS, PLEASE CONTACT**

Lauren Milbourne | lauren.milbourne@hancockcollege.edu | ext. 3779 Matt MacPherson | matthew.macpherson@hancockcollege.edu | ext. 3511